# OpenAM Setup v0.2

# **Prerequisites**

Ensure that [OpenDJ](http://www.bonsaiframework.com/wiki/display/bonsai/Setup+of+OpenDJ+2.4.5+v0.2) is setup and running.

# **DNS**

OpenAM requires that you use fully qualified domain names, such as openam.example.com so we'll use,

openam.krypton.com and www.openam.krypton.com

First, OpenAM does requires these entries on the server. Edit your /etc/hosts file accordingly.

If you are not using real DNS, then ensure that these entries are on your client machine's hosts file.

# **Setup Tomcat**

Setup [Zero Footprint Tomcat](http://www.bonsaiframework.com/wiki/display/bonsai/5.0+Zero+Footprint+Tomcat+Instances) run as serveradmin. Do not have Tomcat started yet.

# **OpenAM Download and Prep**

### **Download**

#### Download the files . . . . . . . . . . .

```
wget
http://download.forgerock.org/downloads/openam/snapshot9.5/openam_954.war
wget
http://download.forgerock.org/downloads/openam/snapshot9.5/ssoAdminTools_9
54.zip
```
### **Data Directory**

Each OpenAM instance has a configuration directory, agents directory and administration tools. As a sudo enabled user,

```
cd /opt
sudo mkdir openam.0
cd openam.0
sudo mkdir agents config admintools
cd /opt
sudo chown -R serveradmin:staff ./openam.0
sudo chmod -R 750 ./openam.0
```
# **Deploy**

Rename and copy the war to the Tomcat deployment directory

```
cp openam_954.war /opt/apache/tomcat.0/webapps/openam.war
```
Start Tomcat and browse to<http://openam.krypton.com:8080/openam/> to start the wizard.

# **Initial Wizard**

Select Custom Configuration.

### **Default User Password**

User = amadmin Pass = Adam's password+

#### **Server Settings**

Server URL = openam.krypton.com:8080 Cookie Domain = .krypton.com Platform Local = en\_US Configuration Director = /opt/openam.0/config where the 0 designates this as the first instance

As per the [forum notes,](http://pragmatic-software.blogspot.ca/2010/09/nasty-opensso-configurator-bug.html) you **MUST** use the fully quantified domain name, openam.krypton.com and not krypton.com in your browser url.

### **Configuration Data Store Settings**

First Instance = selected

Data Store = OpenDS or Sun Java System Directory Server SSL/TLS Enabled = no Host Name = localhost Port = 50389 Admin Port = 5444  $JMX$  Port = 1689 Root Suffix = dc=openam,dc=krypton,dc=com Login ID = cn=Directory Manager Password = Adam's password+

Originally I wanted to use OpenDJ for the Data Store but it is recommended against by ForgeRock. Read the [OpenDJ setup](http://www.bonsaiframework.com/wiki/display/bonsai/Setup+of+OpenDJ+2.4.5+v0.2) for more details.

ForgeRock also **recommends** using the embedded LDAP server as the **configuration** store when you have **four or fewer instances of OpenAM** in production. At the same time, ForgeRock does not recommend

Since both the Configuration Data Store and the User Data Store use very similar schemas we make a point to differentiate the root suffix.

If you really want to use an external data store for the Configuration read [https://wikis.forgerock.org/confluence/display/openam/Configure+an+ext](https://wikis.forgerock.org/confluence/display/openam/Configure+an+external+OpenDJ+or+OpenDS+as+the+configuration+store) [ernal+OpenDJ+or+OpenDS+as+the+configuration+store](https://wikis.forgerock.org/confluence/display/openam/Configure+an+external+OpenDJ+or+OpenDS+as+the+configuration+store)

# **User Data Store Settings**

Other User Data Store = selected

User Data Store Type = OpenDS

SSL/TLS Enabled = no Host Name = opendj0.krypton.com Port =  $1389$ Root Suffix = dc=krypton,dc=com Login ID = cn=Directory Manager

# **Site Configuration**

Select No

# **Default Policy Agent User**

Set password for policy agent must be different so using 2Keys.

# **Summary Details**

### **Configuration Store Details**

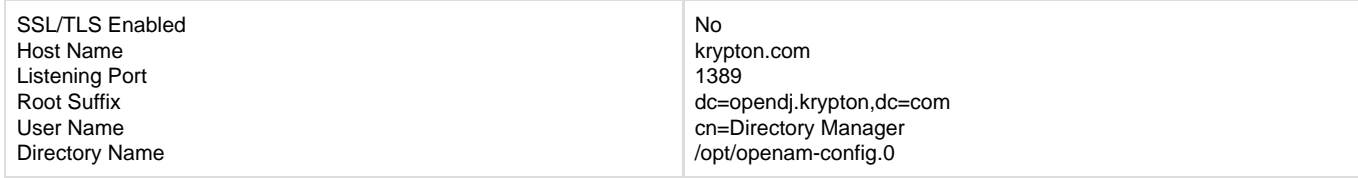

#### **User Store Details**

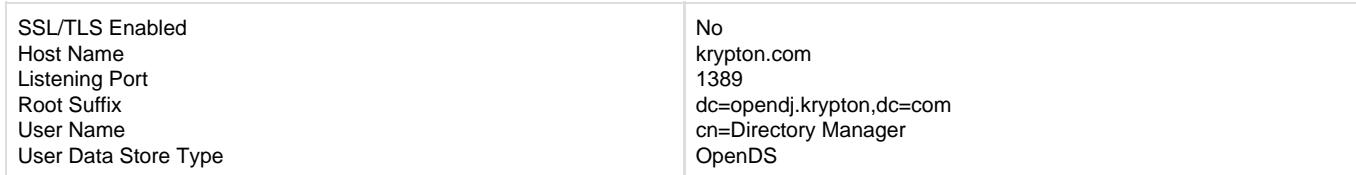

#### **Site Configuration Details**

This instance is not setup behind a load balancer

### **Run**

When the configuration completes, click Proceed to Login, and then login as OpenAM administrator.